## Министерство науки и высшего образования Российской Федерации Федеральное государственное бюджетное образовательное учреждение высшего образования «Смоленский государственный университет»

Кафедра информационных и образовательных технологий

*«Утверждаю»*

Проректор по учебнометодической работе \_\_\_\_\_\_\_\_\_\_\_\_\_ Устименко Ю.А. «06» сентября 2020 г.

## **Рабочая программа дисциплины**

## **Б1.О.09 Информационные технологии в ландшафтной архитектуре**

Направление подготовки **35.03.10 Ландшафтная архитектура** Направленность (профиль) **Строительство и содержание объектов ландшафтной архитектуры** Форма обучения очная  $Kypc-1$ Семестр – 2 Всего зачетных единиц –2, часов – 72

Форма отчетности: зачет – 2 семестр

Программу разработал канд. пед. наук, доцент Самарина А.Е.

Одобрена на заседании кафедры информационных и образовательных технологий «30 » августа 2020 г., протокол № 1

Заведующий кафедрой Сенькина Г.Е.

Смоленск 2020

### **1. Место дисциплины в структуре ОП**

Дисциплина «Информационные технологии в ландшафтной архитектуре" относится к блоку Б1 обязательной части образовательной программы, Изучение данной дисциплины базируется на знании информатики, математики, черчения, связана с дисциплинами "Начертательная геометрия", "Инженерное черчение".

Полученные знания являются базовыми для дисциплин, требующих обработки текстовой, числовой и графической информации в компьютерной форме, учебной практики по ландшафтной архитектуре, выполнения курсовых проектов. Дисциплина способствует формированию системного подхода к процессам проектирования, моделирования и визуализации ландшафтных объектов с применением компьютерных технологий. Дисциплина носит практико-ориентированный характер.

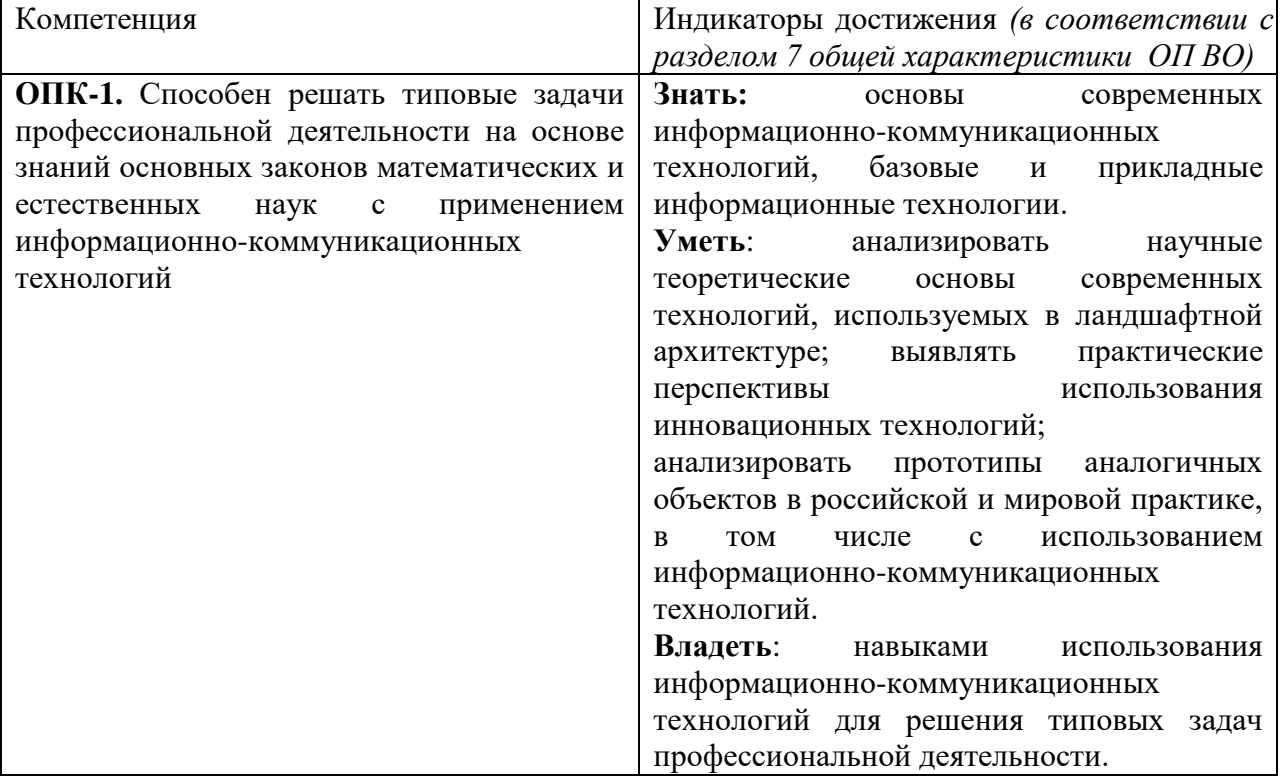

#### **2. Планируемые результаты обучения по дисциплине**

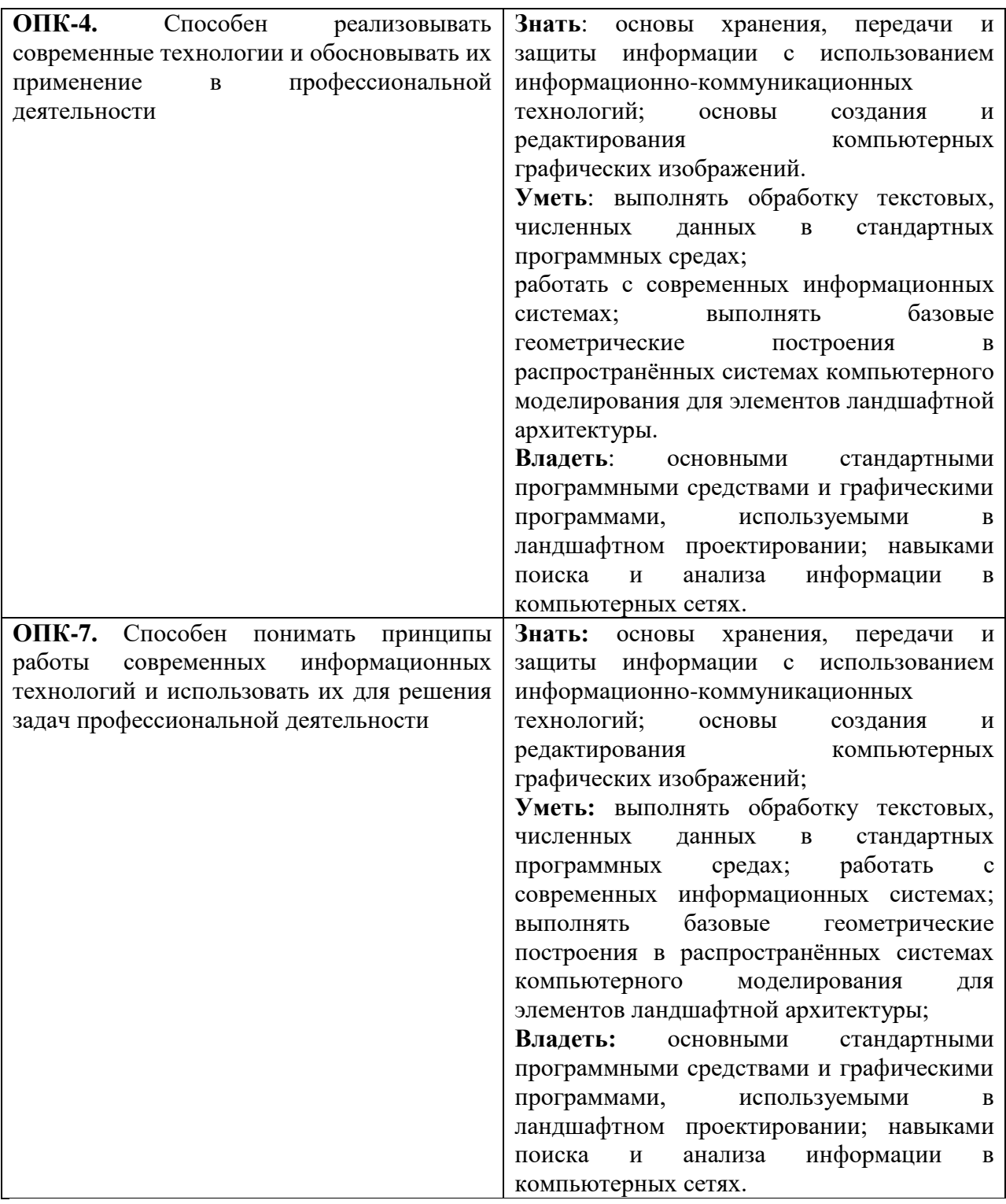

## **3. Содержание дисциплины**

## **Раздел 1. Программные средства в профессиональной деятельности**

Текстовый процессор MS Word. Форматирование текстов, изображений, таблиц. Оформление сложных документов. Презентации.

Электронные таблицы MS Excel. Формулы. Функции. Функции для итоговых вычислений. Расширенные возможности MS Excel в инженерных расчетах.

Информационные системы. Модели данных. Базы данных и системы управления базами данных. Реляционная структура. Структура БД.

Основы работы с СУБД MS Access. Базы данных и информационные системы. Геоинформационные технологии. Информационные технологии в геодезии.

**Раздел 2. Основы компьютерной графики.**

Основы компьютерной графики. Форматы создания, хранения и передачи графической информации. Виды компьютерной графики. Растровая и векторная графика. Трехмерное моделирование. Цветовые модели. Графические редакторы. 3D-редакторы. Возможности применения 3D-редакторов в ландшафтном дизайне.

Специализированные средства автоматизированного проектирования.

#### **Раздел 3. Телекоммуникационные технологии**

Основы компьютерной коммуникации. Принципы организации и основные топологии вычислительных сетей.

Технологии защиты информации. Основы защиты информации и сведений, методы защиты информации. Методы шифрования. Вирусы и антивирусные программы.

Облачные сервисы Интернет. Веб-дизайн.

|                 |                                                                | Всего<br>часов | Формы занятий |                          |                            |  |  |
|-----------------|----------------------------------------------------------------|----------------|---------------|--------------------------|----------------------------|--|--|
| No<br>$\Pi/\Pi$ | Разделы и<br>темы                                              |                | лекции        | лабораторн<br>ые занятия | самостоятель<br>ная работа |  |  |
|                 | Программные<br>B<br>средства<br>профессиональной деятельности. | 34             |               | 16                       | 12                         |  |  |
| 2.              | Основы компьютерной графики.                                   | 26             |               |                          |                            |  |  |
| 3.              | Телекоммуникационные технологии                                | 12             |               |                          |                            |  |  |
|                 | <b>ИТОГО</b>                                                   | 72             | 16            | 32                       | 24                         |  |  |

**4. Тематический план**

### **5. Виды образовательной деятельности**

### **Занятия лекционного типа**

### **Лекция 1. Программные средства в профессиональной деятельности**

Системные и базовые программные средства.

Текстовый процессор MS Word. Форматирование текстов, изображений, таблиц. Оформление сложных документов. Презентации.

## **Лекция 2. Программные средства в математических и инженерных расчетах.**

Электронные таблицы MS Excel. Формулы. Функции. Функции для итоговых вычислений. Расширенные возможности MS Excel в инженерных расчетах. Системы компьютерных вычислений.

### **Лекция 3. Информационные системы.**

Современные информационные системы и их архитектура. Модели данных.

Базы данных и системы управления базами данных. Реляционная структура. Структура БД. Основы работы с СУБД MS Access. Геоинформационные технологии. Информационные технологии в геодезии.

## **Лекция 4. Основы компьютерной графики.**

Основы компьютерной графики. Форматы создания, хранения и передачи графической информации. Виды компьютерной графики. Растровая и векторная графика. Трехмерное моделирование. Цветовые модели.

### **Лекция 5. Графические редакторы.**

Виды графических редакторов и принципы их работы. 3D-редакторы. Возможности применения 3D-редакторов в ландшафтном дизайне.

#### **Лекция 6. САПР в работе дизайнера.**

Специализированные средства автоматизированного проектирования. САПР Autocad, основы работы.

#### **Лекция 7. Телекоммуникационные технологии**

Основы компьютерной коммуникации. Принципы организации и основные топологии вычислительных сетей. Облачные сервисы Интернет. Веб-дизайн.

**Лекция 8. Технологии защиты информации.** 

Основы защиты информации и сведений, методы защиты информации. Методы шифрования. Вирусы и антивирусные программы.

### **Занятия семинарского типа**

### **Лабораторные занятия**

- 1. MS Word. Основы форматирования текста, абзаца, списков. Работа с формулами, картинками, схемами.
- 2. MS Word. Работа с таблицами и диаграммами.
- 3. MS Word. Работа со стилями текста. Сложные документы. Оглавление. Оформление курсовой работы.
- 4. MS Excel. Формулы. Функции. Построение диаграмм и графиков. Итоговые вычисления.
- 5. Выполнение расчетов в MS Excel. Автофильтр. Составление смет.
- 6. Работа с СУБД Access. Таблицы, запросы. Формы и отчеты. Использование баз данных.
- 7. Работа с СУБД Access. Практическая работа по созданию БД. геоинформационные системы.
- 8. Основы работы с САПР Autocad. Окно и базовые настройки программы. Командный и графический интерфейс.
- 9. САПР Autocad. Панели инструментов. Основные графические примитивы. Редактирование. Работа со слоями. Создание слоёв и их свойства
- 10. САПР Autocad.. Использование разных цветов и типов линий в обозначениях объектов на плане. Обозначение материалов, покрытий.
- 11. САПР Autocad. Аннотативные объекты: текст, размеры, таблицы.
- 12. САПР Autocad. Библиотека блоков. Создание и использование блоков для размещения растений и строений.
- 13. САПР Autocad. Разработка проекта дизайна загородного участка.
- 14. САПР Autocad. Подготовка плана участка средствами САПР Autocad. Подготовка к выводу на печать.
- 15. Возможности сети Интернет. Поиск информации. Информационные ресурсы и облачные сервисы.
- 16. Возможности для создания сайта-портфолио работ ландшафтного дизайнера. Разработка проекта сайта-портфолио.

Задания к лабораторным занятиям и указания по их выполнению размещаются одноименном курсе в системе дистанционного обучения СмолГУ в категории Естественногеографический факультет.

### **Самостоятельная работа**

Тема 1. Программные средства в профессиональной деятельности Вопросы для самостоятельной работы

- 1. Создание и оформление таблиц в MS Word.
- 2. Создание и использование стилей
- 3. Средства автоматизации ввода и редактирования текстов.
- 4. Виды формул для сложных расчетов в MS Excel.
- 5. Создание и редактирование диаграмм.
- 6. Информационные системы в ландшафтном проектировании.

#### Тема 2.Основы компьютерной графики.

Вопросы для самостоятельной работы

- 1. Растровые и векторные редакторы.
- 2. Основы работы в растровом редакторе слои, инструменты выделения и редактирования, средства монтажа
- 3. 3D редакторы. Средства создания объемных фигур, редактирование.
- 4. Средства визуализации видео, фото.
- 5. Специализированные ландшафтные редакторы, обзор, возможности.

Тема 3.Телекоммуникационные технологии

Вопросы для самостоятельной работы

- 1. Облачные файлохранилища.
- 2. Возможности совместной работы с документами на основе облачных сервисов.
- 3. Правила информационной безопасности при работе в сети.
- 4. Защита информации.
- 5. Вирусы, их виды и средства защиты.

## **6. Критерии оценивания результатов освоения дисциплины**

## 6.1. Оценочные средства и критерии оценивания для текущей аттестации

*Практическая работа № 1.* Оформление курсовой работы с применением средств автоматизации.

*Задания:*

- 1. Дан файл "Курсовая работа", содержащий неформатированный текст. Отформатировать текст по требованиям к оформлению курсовых и дипломных работ.
- 2. Расставить по тексту работы в нужных местах перекрёстные ссылки на номер источника в списке литературы.
- 3. Оформить титульный лист.

## *Требования к выполнению практической работы:*

- 1. Курсовая работа должна содержать: титульный лист, оформленный по образцу; содержание (на 2 листе); введение, 2 главы, в каждой из них несколько параграфов, заключение, список литературы, составленный в алфавитном порядке и пронумерованный.
- 2. Шрифт Times New Roman, 14 пт, межстрочный интервал 1,5, выравнивание по ширине, красная строка 1 см, параметры страницы: сверху и снизу – 2 см, слева – 3 см, справа – 1,5 см; название каждой из глав должно быть расположено в начале новой страницы и не смещаться при редактировании текста; страницы пронумерованы;
- 3. Создать автоматическое оглавление в документе, включающее заголовки тем и параграфов; заголовки оформить с использованием стилей (см. задача №63 в методичке)

## *Практическая работа № 2.* Обработка массива данных средствами MS Excel

*Задания:* Выполните расчет доходов работников предприятия.

На рабочем листе постройте таблицу «Доходы работников предприятия АРГО» (см. Образец). Заполните таблицу данными.

Выполните вычисления с помощью формул в строке «Итого» и в столбце «Доход за полугодие».

- если доход за месяц у сотрудника составляет меньше 2000 рублей, то в столбце «Уровень дохода» в графе «Низкий» должно стоять значение, равное 1;
- если доход за месяц у сотрудника колеблется в интервале от 2001 рублей до 8000 рублей, то в столбце «Уровень дохода» в графе «Средний» должно стоять значение, равное 2;
- если у сотрудника доход за месяц составляет более 8000 рублей, то в столбце «Уровень дохода» в графе «Высокий» должно стоять значение, равное 3.

|                | A              | B                | C              | D      | E        | F       | G      | Н       |                              | J                        | ĸ      |         | M       |
|----------------|----------------|------------------|----------------|--------|----------|---------|--------|---------|------------------------------|--------------------------|--------|---------|---------|
| 1              |                | $\Phi$ . $M$ .O. | Доход за месяц |        |          |         |        | nony-   |                              | Уровень до-<br>хода      |        |         |         |
| $\overline{2}$ | Nº<br>űΰ       | сотруд-<br>ника  | Июль           | Август | Сентябрь | Октябрь | Ноябрь | Декабрь | <b>LOUNG</b><br>စ္က<br>Доход | Средний доход<br>пизэм в | Низкий | Средний | Высокий |
| 3              | 1              | Алексеев         | 1210           | 1250   | 1200     | 1300    | 1210   | 1200    |                              |                          |        |         |         |
| 4              | $\overline{2}$ | Андреев          | 1230           | 1700   | 1500     | 1300    | 1400   | 1300    |                              |                          |        |         |         |
| 5              | 3              | $\cdots$         | 1310           | 1450   | 1500     | 1400    | 1300   | 1500    |                              |                          |        |         |         |
| $\overline{6}$ | 4              | $\cdots$         | 800            | 500    | 700      | 800     | 700    | 700     |                              |                          |        |         |         |
| 7              | 5              | $\cdots$         | 450            | 500    | 600      | 650     | 450    | 500     |                              |                          |        |         |         |
| 8              | 6              | $\cdots$         | 5800           | 6000   | 5400     | 5900    | 5000   | 5000    |                              |                          |        |         |         |
| 9              | 7              | $\cdots$         | 2400           | 2400   | 2100     | 2000    | 2000   | 2300    |                              |                          |        |         |         |
| 10             | 8              | $\cdots$         | 1900           | 1900   | 1800     | 1850    | 1700   | 1900    |                              |                          |        |         |         |
| 11             | 9              | $\cdots$         | 800            | 800    | 750      | 900     | 800    | 780     |                              |                          |        |         |         |
| 12             | 10             | Яшин             | 1900           | 2000   | 1950     | 2000    | 1900   | 2100    |                              |                          |        |         |         |
| 13             |                | Итого            |                |        |          |         |        |         |                              |                          |        |         |         |

Доходы сотрудников предприятия «АРГО» за 2-е полугодие 2004 года

*Требования к выполнению практической работы:*

- 1. Для вычисления данных в столбце «Средний доход за месяц» использовать функцию вычисления среднего арифметического для каждого работника предприятия.
- 2. В столбце «Уровень дохода» использовать логические функции ЕСЛИ и И.
- 3. По результатам средних доходов построить диаграмму.

*Практическая работа № 3.* Использование средств облачного офиса Google.

*Задания:*

- 1. Создайте текстовый документ в облачном офисе (Google), содержащий текст, картинку, таблицу**.** Организуйте совместную работу с документом с другим пользователем.
- 2. Создайте таблицу для вычисления суммы, среднего арифметического, наибольшего и наименьшего значений для 5 произвольных чисел. Создайте диаграмму по полученным значениям. Откройте доступ для просмотра и комментирования.
- *3.* Создайте презентацию в облачном офисе (Google), настройте доступ для просмотра и комментирования.

*Требования к выполнению практической работы:*

- 1. В документах использованы необходимые настройки шрифта, абзаца, таблиц.
- 2. Верно настроены права на доступ к документам.
- 3. В электронных таблицах верно использованы формулы, созданы диаграммы или графики.

## *Практическая работа № 4.* Сайт-портфолио

### *Задания:*

Создать сайт средствами одного из онлайн-конструкторов и разместить его в интернете. *Требования к выполнению практической работы:*

- 1. страницы сайта выполнены в едином стиле,
- 2. сайт содержит страницы "Главная", "О себе", "Портфолио работ",
- 3. на страницах сайта размещен текст, картинки, фотографии, прайс-лист услуг, встроено видео.

*Практическая работа №5.* Графические работы по освоению инструментов системы автоматизированного проектирования AutoCAD.

*Задания:*

Изучить инструменты рисования и редактирования в программе Autocad. Выполнить чертежи 1) Даны 2 вида детали. Выполните построение 3х видов заданной детали (сверху, спереди,

сбоку) и разрез на одном из видов.

*Требования к выполнению практической работы:*

1. Проставить размеры в соответствии с заданными. Для размеров создать отдельный слой.

2. Разрез показать штриховкой, для неё также отдельный слой.

3. Разместите полученные виды на листе А4 (альбомном) и выполните печать в файл PDF Образец оформления

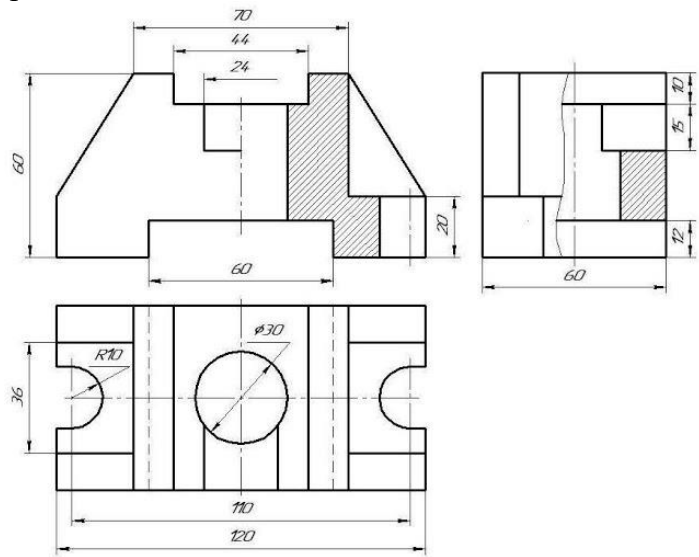

2) выполнить чертёж плана участка с постройками и растениями

*Требования к выполнению практической работы:*

1. Изобразить основные постройки (дом, сарай, фонтан и т.п.). Размеры, близкие к реальным, рассчитать самостоятельно.

2. Изобразить дорожки, разместить деревья и кустарники (в виде блоков Autocad или просто кружками)

3. Выполнить подписи самых больших объектов текстом на плане.

4. Добавить таблицу с перечнем номеров и названий объектов (экспликация: дом, сарай и т.д.)

5. Проставить размеры участка с использованием аннотативности. Для этого создать аннотативный стиль размеров и при простановке размеров подобрать подходящий аннотативный масштаб.

6. Подготовить лист с чертежом к выводу на печать. Выполнить печать в PDF.

Примерный образец

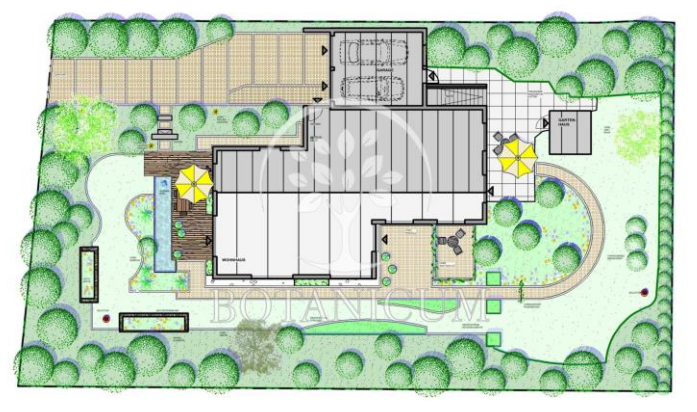

Нормы оценивания каждого задания:

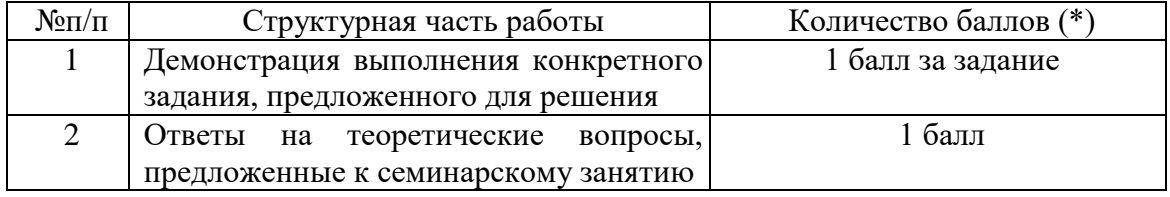

Шкала оценивания.

Оценка «зачтено» за практическое занятие выставляется, если набрано не менее 60 % баллов, в противном случае за занятие выставляется «не зачтено».

#### **6.2. Оценочные средства и критерии оценивания для промежуточной аттестации**

Зачет выставляется по результатам работы студента в течение семестра согласно Положению о текущем контроле успеваемости и промежуточной аттестации студентов в федеральном государственном бюджетном образовательном учреждении высшего профессионального образования «Смоленский государственный университет».

Зачет выставляется по итогам лабораторных занятий (текущей успеваемости), а также на основе представленных обучающимися материалов самостоятельной работы (отчетов, конспектов), предусмотренных рабочей программой дисциплины.

Для получения зачета студент должен получить оценку «зачтено» за все занятия практического типа;

#### **7. Перечень основной и дополнительной учебной литературы**

7.1. Основная литература

1. *Зимин, В. П.* Информатика. Лабораторный практикум в 2 ч. Часть 1 : учебное пособие для вузов / В. П. Зимин. — 2-е изд., испр. и доп. — Москва : Издательство Юрайт, 2019. — 124 с. — (Университеты России). — ISBN 978-5-534-11588-8. — Текст : электронный // ЭБС Юрайт [сайт]. — URL: <https://biblio-online.ru/bcode/445685> (дата обращения: 09.09.2019).

2. Зимин, В. П. Информатика. Лабораторный практикум в 2 ч. Часть 2 : учебное пособие для вузов / В. П. Зимин. — 2-е изд., испр. и доп. — Москва: Издательство Юрайт, 2019. — 153 с. — (Университеты России). — ISBN 978-5-534-11590-1. — Текст : электронный // ЭБС Юрайт [сайт]. — URL: <https://biblio-online.ru/bcode/445687> (дата обращения: 09.09.2019).

3. Хайрутдинов, З. Н. Теория ландшафтной архитектуры и методология проектирования : учебное пособие для вузов / З. Н. Хайрутдинов. — 2-е изд. — Москва : Издательство Юрайт, 2019 ; Мичуринск : Изд-во Мичуринского ГАУ. — 239 с. — (Университеты России). — ISBN 978-5-534-11722-6 (Издательство Юрайт). — ISBN 978-5-94664-340-5 (Изд-во Мичуринского ГАУ). — Текст : электронный // ЭБС Юрайт [сайт]. — URL: [https://biblio](https://biblio-online.ru/bcode/446018)[online.ru/bcode/446018](https://biblio-online.ru/bcode/446018) (дата обращения: 09.09.2019).

7.2. Дополнительная литература

1. Советов Б.Я. Информационные технологии (для бакалавров). - Юрайт, 2012.

2. Хроленко А.Т. Современные информационные технологии для гуманитариев. - М.: Флинта-Наука. - 2010.

3. Орлов А. С. Ландшафтный дизайн на компьютере.— СПб : Питер, 2008 .

4. Орлов А. AutoCAD 2011. Самоучитель (+CD с видеокурсом). - СПб.: Питер, 2011.

5. Куликов В.П. Стандарты инженерной графики. – М.: Форум. – 2011.

7.3. Перечень ресурсов информационно-телекоммуникационной сети «Интернет»

1. Сайт образовательного сообщества Autodesk. Autodesk Education Community. URL[:http://students.autodesk.com/](http://students.autodesk.com/)

- 2. Сайт программы AutoCAD. URL: [http://www.autodesk.ru](http://www.autodesk.ru/)
- 3. Онлайн-конструктор сайтов Wix.com.
- 4. Онлайн-конструктор сайтов Jimdo.com.

#### **8. Материально-техническое обеспечение**

Для проведения лабораторных работ необходимы компьютерный класс: персональные компьютеры, подключение к сети Интернет, проектор, интерактивная доска или экран.

### **9. Программное обеспечение**

Microsoft Open License (Windows XP, 7, 8, 10, Server, Office 2003-2016), лицензия 66975477 от 03.06.2016 (бессрочно).

Обучающимся обеспечен доступ к ЭБС «Юрайт», ЭБС «IPRbooks», доступ в электронную информационно-образовательную среду университета, а также доступ к современным профессиональным базам данных и информационным справочным системам.

# ДОКУМЕНТ ПОДПИСАН ЭЛЕКТРОННОЙ ПОДПИСЬЮ

Сертификат: 6314D932A1EC8352F4BBFDEFD0AA3F30 Владелец: Артеменков Михаил Николаевич Действителен: с 21.09.2022 до 15.12.2023